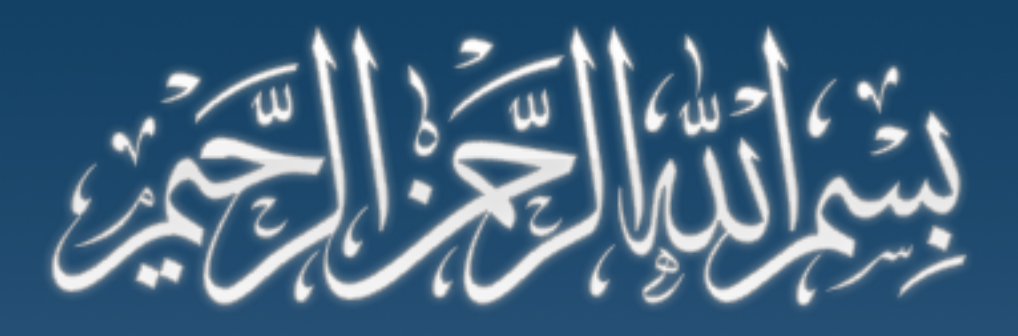

# **Starting Another Activity Preferences**

Android Application Development Training

### **Xorsat Pvt. Ltd**

[www.xorsat.net](http://www.xorsat.net) [|](http://www.xorsat.net) [fb.com/Xorsat.E](http://www.xorsat.net)duc[ation](https://www.facebook.com/Xorsat.Education)

## **Outline**

Starting Another Activity

Respond to the Button

Create the Second Activity

WebView

Saving Data

Saving Key-Value Sets

Preference APIs

Writing Preferences

Reading Preferences

## **Starting Another Activity**

- **Respond to the Button**
- **Build an Intent**
- **Start the Second Activity**
- **Create the Second Activity**
- **Receive the Intent**
- Display the Message

## **Respond to the Button**

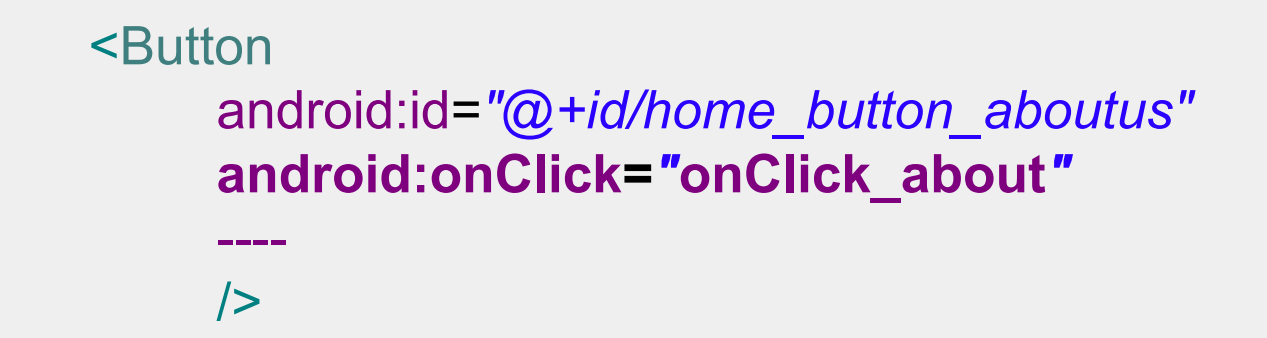

In MainActivity.java (just before ending of class)

```
public void onClick_about(View view) {
```
Be public

}

- Have a void return value
- Have a View as the only parameter (this will be the View that was clicked)

## **Build an Intent**

An Intent is an object that provides runtime binding between separate components (such as two activities).

Intent intent = new Intent(this, AboutActivity.class);

The constructor used here takes two parameters:

- 1. A Context as its first parameter (this is used because the Activity class is a subclass of Context)
- 2. The Class of the app component to which the system should deliver the Intent (in this case, the activity that should be started)

## **Start the Second Activity**

}

To start an activity, call startActivity() and pass it your Intent. The system receives this call and starts an instance of the Activity specified by the Intent.

public void onClick\_about(View view) { Intent intent = new Intent(this, AboutActivity.class); startActivity(intent);

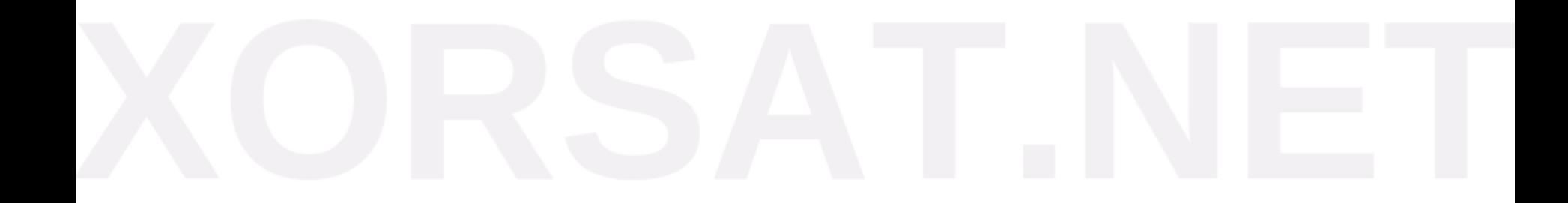

## **Create the Second Activity**

To create a new activity:

Click New in the toolbar. In the window that appears, open the Android folder and select Android Activity. Click Next. Select BlankActivity and click Next. Fill in the activity details: Name:AboutActivity.java

### **Adding WebView (activity\_about.xml)**

<LinearLayout xmlns:android="http://schemas.android.com/apk/res/android" android: layout width="match parent" android: layout height="match parent" android:orientation="vertical">

<RelativeLayout style="@style/MyActionBar">

 <TextView style="@style/MyActionBarTitle" android: layout centerInParent="true" android:text="@string/title\_activity\_about" /> </RelativeLayout>

 **<WebView android:id="@+id/webView\_about" android:layout\_width="fill\_parent" android:layout\_height="fill\_parent" />**

</LinearLayout>

### **Initialize WebView (AboutActivity.java)**

public class AboutActivity extends Activity {

 @Override protected void onCreate(Bundle savedInstanceState) { super.onCreate(savedInstanceState); setContentView(R.layout.activity about); **WebView mWebView = (WebView)findViewById(R.id.webView\_about); mWebView.loadUrl("http://xorsat.com/index.php/about");** }

### src/main/**AndroidManifest.xml**

}

<uses-permission android:name="android.permission.INTERNET" />

# **Saving Data**

- Saving key-value pairs of simple data types in a shared preferences file.
- Saving arbitrary files in Android's file system
- Using databases managed by SQLite

## **[Saving Key-Value Sets](http://developer.android.com/training/basics/data-storage/shared-preferences.html)**

- For saving small collection of key-values
- A SharedPreferences object points to a file containing key-value pairs and provides simple methods to read and write them.

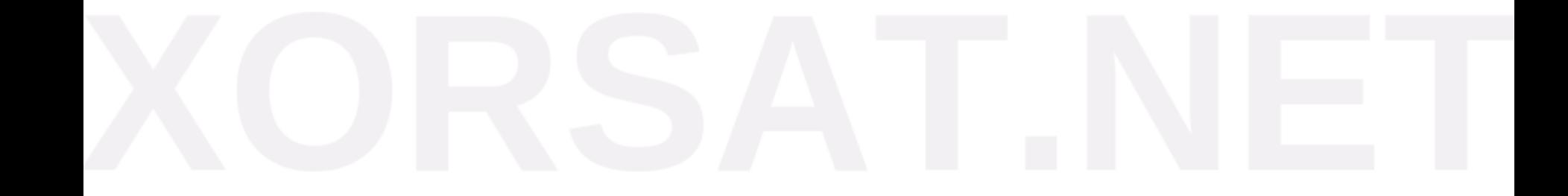

# **Order Activity**

Import *activity\_order.xml* Import OrderActivity.java

public class OrderActivity extends Activity {

 EditText mEditTextName; EditText mEditTextPhone; EditText mEditTextAddress; SharedPreferences mSharedPreferences;

```
@Override
   protected void onCreate(Bundle savedInstanceState) {
     super.onCreate(savedInstanceState);
    setContentView(R.layout.activity_order);
     init();
     populate();
 }
```
## **Initialize variables**

}

```
private void init() {
     mSharedPreferences = PreferenceManager.
getDefaultSharedPreferences(this);
     mEditTextName = (EditText) findViewById(R.id.
order_editText_name);
     mEditTextPhone = (EditText) findViewById(R.id.
order_editText_phone);
     mEditTextAddress = (EditText) findViewById(R.id.
order_editText_address);
 }
```
 private void showMessage(String message) { Toast.makeText(this, message, Toast.LENGTH\_SHORT).show();

### **Write Preferences**

```
 private void savePreferences() {
      SharedPreferences.Editor editor = mSharedPreferences.edit();
    editor.putString("key_name", mEditTextName.getText().toString());
     editor.putString("key_phone", mEditTextPhone.getText().
toString());
     editor.putString("key_address", mEditTextAddress.getText().
toString());
     editor.commit();
 }
```
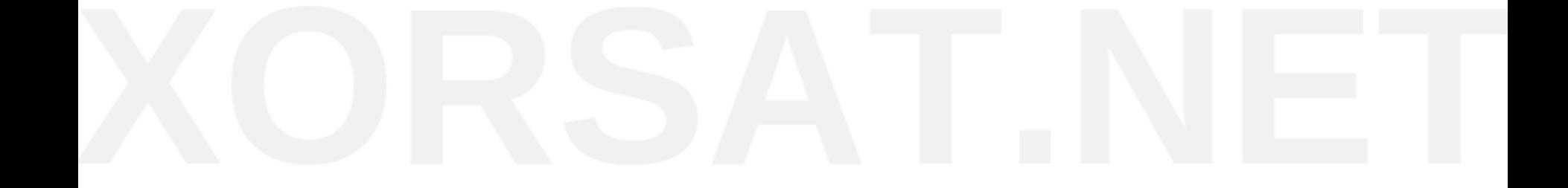

```
 private boolean isValidate() {
     if (mEditTextName.getText().toString().equalsIgnoreCase("")) {
        showMessage("Please give your name");
        return false;
     } else if (mEditTextPhone.getText().toString().equalsIgnoreCase("")) {
        showMessage("Please give your phone number");
        return false;
     } else if (mEditTextAddress.getText().toString().equalsIgnoreCase("")) {
        showMessage("Please give your address");
        return false;
 }
     return true;
```

```
 public void onClick_order(View view) {
     if (isValidate()) {
        savePreferences();
        Intent mIntent = new Intent(OrderActivity.this, ThanksActivity.class);
        startActivity(mIntent);
 }
 }
```
}

### **Read Preferences**

}

 private void populate() { String strName = mSharedPreferences.getString("key\_name", ""); String strPhone = mSharedPreferences.getString("key\_phone", ""); String strAddress = mSharedPreferences.getString("key\_address", ""); mEditTextName.setText(strName); mEditTextPhone.setText(strPhone); mEditTextAddress.setText(strAddress);

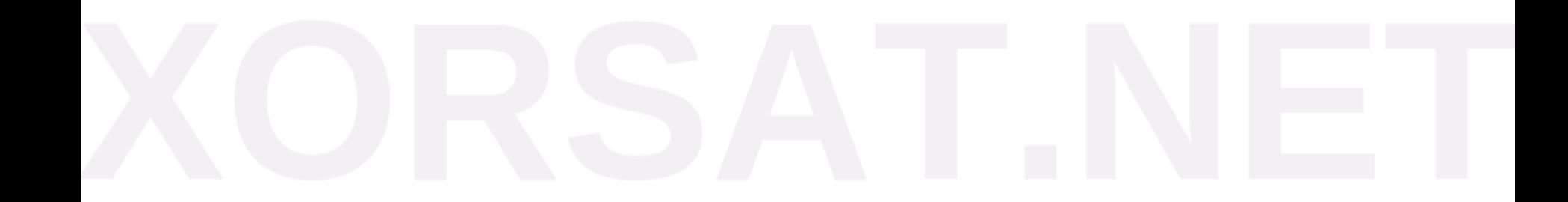